## **Kurze Anleitung zu LimeSurvey**

Der Fragebogen ist in insgesamt vier Abschnitte unterteilt. Die Fragen müssen nicht in der angezeigten Reihenfolge beantwortet werden.

Falls Sie die Umfrage nicht in einem Zug durchführen möchten, können Sie einen Zwischenstand speichern. Um Ihre Dateneingabe zu speichern, wählen Sie bitte "Später fortfahren" in der oberen rechten Ecke (siehe Abbildung 1).

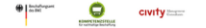

Später fortfahren

## **Abbildung 1 – Zwischenspeicherung Umfrage**

Dort Sie aufgefordert, einen Benutzernamen und ein Passwort zu erstellen (siehe Abbildung 2). Diese Anmeldedaten können dann für zukünftige Bearbeitungen des Fragebogens verwendet werden. Außerdem können Sie diese Anmeldedaten zusammen mit dem Link, den Sie von uns erhalten haben, an Ihre Kollegen weitergeben, so dass mehrere Personen die Fragen beantworten können. Bitte beachten Sie jedoch, dass nicht mehrere Personen gleichzeitig auf den Fragebogen zugreifen sollten, damit alle Antworten gespeichert werden können. Die Anmeldedaten sind für uns nicht einsehbar und ihre Antworten bleiben weiterhin anonym.

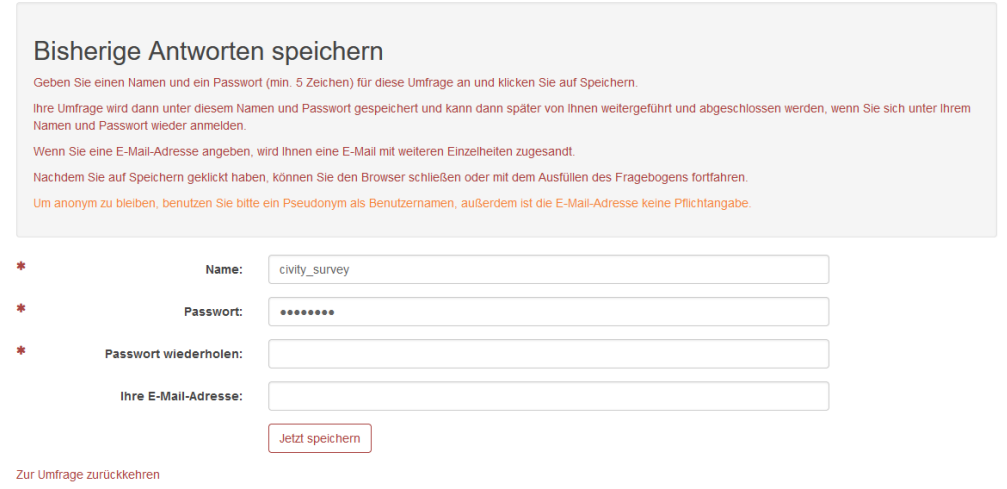

**Abbildung 2 – Anmeldedaten anlegen**

Sobald der Fragebogen vollständig ausgefüllt ist, können Sie ihn an uns übermitteln, indem Sie am Ende des letzten Abschnitts auf "Senden" klicken (siehe Abbildung 3). Dieser Schritt kann nicht rückgängig gemacht werden. Bitte wählen Sie diese Option erst, wenn alle Eingaben bereit zur Übermittlung sind.

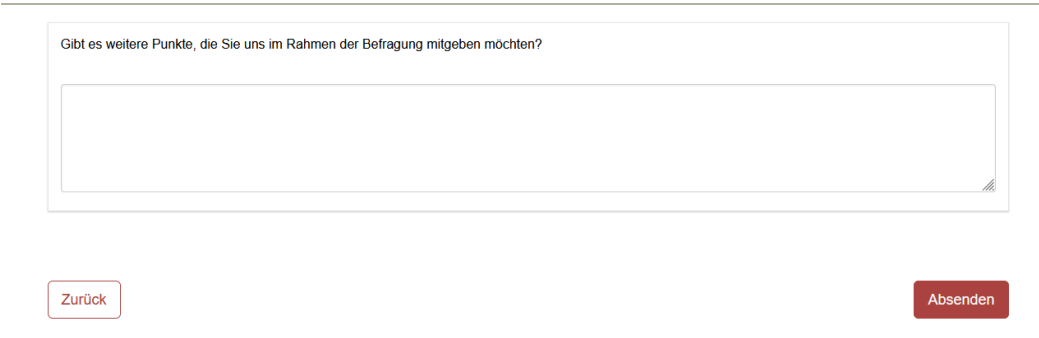

## **Abbildung 3 – Versand der Antworten**

Sollten Sie weitere Fragen zu den technischen Details der Umfrage haben, zögern Sie bitte nicht, Frau Emilie Creachcadec (emilie.creachcadec@civity.de) und Frau Luise Vibrans (luise.vibrans@civity.de) zu kontaktieren.